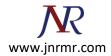

# **Generate A CSR On Edge Server with Microsoft Lync 2013 Server:**

#### Note:

- If you require an SSL certificate to secure a domain hosted in an Edge Server, you must first generate a Certificate Signing Request (CSR).
- Do not use commas in any of the fields when creating your Certificate Signing Request (CSR). Commas are interpreted as the end of the field and will cause an invalid CSR to be generated.
- Do not use any of the following characters in the Web server Distinguished Name: ! @ # \$ % ^ \* () ~ ? > < & / \</li>

### Steps To Generate A New CSR:

1. Start > All Programs > Microsoft Lync Server 2010 > Lync Server Deployment Wizard

| Accessories Administrative Tools Maintenance A |                     |
|------------------------------------------------|---------------------|
| Δ                                              |                     |
| Maintenance                                    | dministrator        |
| maintenance                                    | aministrator        |
| Microsoft Lync Server 2010                     | ocuments            |
| 🔯 Lync Server Deployment Wizard                | ocumenta            |
| Lync Server Logging Tool                       | omputer             |
| 🐼 Lync Server Management Shell                 | ompater             |
| Microsoft SQL Server 2008                      | etwork              |
| Startup                                        |                     |
| C                                              | ontrol Panel        |
|                                                |                     |
| D                                              | evices and Printers |
|                                                |                     |
| A                                              | dministrative Tools |
|                                                |                     |
| H                                              | elp and Support     |
| P                                              | un                  |
| N.                                             |                     |
| Back                                           |                     |
| earch programs and files                       | og off              |

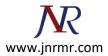

# 2. Select Install or Update Lync Server System

| Lync Server 2010<br>Welcome to Lync Server deployment.                                                                                                    |                                                                                                    |
|----------------------------------------------------------------------------------------------------|----------------------------------------------------------------------------------------------------|
|                                                                                                    |                                                                                                    |
| ογ                                                                                                    |                                                                                                    |
| Prepare Active Directory<br>Prepares the Active Directory schema, forest, and domain for Lync Server.<br>Help •<br>Install or Update Lync Server System<br>Install or update a Lync Server Server deployment member system.<br>This option installs Lync Server core components, and a local replica<br>configuration store.<br>Note: Before installing a server, you need to have a valid topology created and<br>published.<br>Help • | <ul> <li>Prepare first Standard Edition server</li> <li>Prepares a single Standard Edition server to host</li> <li>Central Management Service.</li> <li>Note: This task requires local administrator rights.</li> <li>This task does not apply to Standard Edition</li> <li>Servers that are not planned to host the Central</li> <li>Management Service, or for deployments that</li> <li>include Enterprise Edition.</li> <li>Install Topology Builder</li> <li>Installs the Topology Builder and Administrative</li> <li>Tools to the current system.</li> <li>Your deployment requires at least one installation of the Topology Builder.</li> <li>Deploy Monitoring Server Reports</li> <li>Deploy Monitoring Server Reports to selected SQL Server Reporting Services (SSRS) instances.</li> <li>First Run Videos</li> <li>Click to view getting started videos.</li> <li>Documentation</li> <li>Click to view the latest Lync Server documentation online for deployment, planning, and operations.</li> <li>Tools and Resources</li> <li>Click to access tools and other resources online to help manage your Lync Server deployment.</li> </ul> |

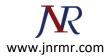

# 3. Click Run button on step 3 Request, Install or Assign Certificates

| -            | Lync Server 2010                                                                                                    |                      |                  |     |
|--------------|----------------------------------------------------------------------------------------------------|----------------------|------------------|-----|
| 4            | Welcome to Lync Server deployment.                                                                                                    |                      |                  |     |
|              |                                                                                                    |                      |                  |     |
| <u>y</u> > l | Lync Server 2010                                                                                                    |                      |                  |     |
| p 1:         | Install Local Configuration Store                                                                                                    |                      |                  |     |
| 19           | Installs local configuration store and populates with data from Central Management Store,                                                                                                    |                      |                  |     |
|              | Prerequisites +                                                                                                    | and prove the second | Contract In      | ſ   |
|              | Help •                                                                                                    | Complete             | Run              |     |
| p 2:         | Setup or Remove Lync Server Components                                                                                                    |                      |                  |     |
|              | Install and activate, or deactivate and uninstall Lync Server Components based on the topo                                                                                                    | logy definition.     |                  |     |
|              | Prerequisites 🕨                                                                                                    |                      | -                | ß   |
|              | Help 🛌                                                                                                    |                      | Run              | -55 |
| ep 3:        | Request, Install or Assign Certificates<br>This step starts the Certificate Wizard. Create certificate request for local system. Install, ar<br>system based on the topology definition.                                  | nd assign certific   | ates for this    |     |
|              | Prerequisites >                                                                                                    |                      | 1                | ē   |
|              | Help >                                                                                                    |                      | Run              | a   |
| ep 4:        | Start Services<br>Initiates a start request for all Lync Server services.<br>Note: This step does not verify that the services have actually started. To do so, launch the<br>"Service Status" step in the Deployment UI. | e Services MMC t     | tool through the |     |
|              | Not Available: Not all certificate usages have been assigned.                                                                                                    |                      |                  |     |
|              | Prerequisites >                                                                                                    |                      | 1                | 6   |
|              | Help 🔸                                                                                                    |                      | Run              |     |
|              |                                                                                                    |                      |                  |     |
|              | Service Status (Optional)<br>Starts the Services MMC tool, which displays the status of all Lync Server services.                                                                                                    |                      |                  | 85  |

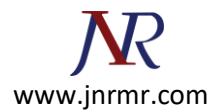

4. Select External Edge Certificate and click Request button

|                                      | Status              | Friendly Name | Expiration Date | Reques |
|--------------------------------------|---------------------|---------------|-----------------|--------|
| <ul> <li>Edge internal</li> </ul>    | Unassigned          |               | \$1             | Assign |
| External Edge certificate (public ir | iternet) Unassigned |               |                 |        |
|                                      |                     |               |                 | Remove |
|                                      |                     |               |                 | View   |
|                                      |                     |               |                 |        |
|                                      |                     |               |                 |        |
|                                      |                     |               |                 |        |
|                                      |                     |               |                 |        |
|                                      |                     |               |                 |        |
|                                      |                     |               |                 |        |
|                                      |                     |               |                 |        |

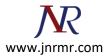

5. On certificate request window click next

| 🔞 Certifica            | ate Request                                 |                                              |                                                |                    |                   | ×               |
|------------------------|---------------------------------------------|----------------------------------------------|------------------------------------------------|--------------------|-------------------|-----------------|
|                        | Certificate                                 | e Request                                    |                                                |                    |                   |                 |
| Request a<br>Edge exte | a certificate for the<br>ernal,A/V Edge ext | : External Edge cert<br>ernal) Lync Server ( | ificate (pub <mark>l</mark> ic inte<br>usages. | ernet) (SIP Access | s Edge external,W | eb Conferencing |
|                        |                                             |                                              |                                                |                    |                   |                 |
|                        |                                             |                                              |                                                |                    |                   |                 |
|                        |                                             |                                              |                                                |                    |                   |                 |
|                        |                                             |                                              |                                                |                    | 1 <sup>11</sup>   | 1               |
| Help                   |                                             |                                              |                                                | Back               | Next              | Cancel          |

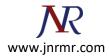

6. Make sure the selection option is on Prepare the request now, but send it later. Click Next.

| 🗟 Lync S        | Server 2010 - Deployment Wizard                                                                                                    |                                                                                                    | × |
|-----------------|----------------------------------------------------------------------------------------------------|----------------------------------------------------------------------------------------------------|---|
|                 | Lync Server 2010<br>Welcome to Lync Server deployment.                                                                                                    |                                                                                                    |   |
| Dep <b>l</b> oy |                                                                                                    |                                                                                                    | - |
|                 | Prepare Active Directory<br>Prepares the Active Directory schema, forest, and domain for Lync Server.<br>Help *<br>Install or Update Lync Server System<br>Install or update a Lync Server Server deployment member system.<br>This option installs Lync Server core components, and a local replica<br>configuration store.<br>Note: Before installing a server, you need to have a valid topology created and<br>published.<br>Help * | <ul> <li>Prepare first Standard Edition server</li> <li>Prepares a single Standard Edition server to host<br/>Central Management Service.</li> <li>Note: This task requires local administrator rights.<br/>This task does not apply to Standard Edition<br/>Servers that are not planned to host the Central<br/>Management Service, or for deployments that<br/>include Enterprise Edition.</li> <li>Install Topology Builder</li> <li>Installs the Topology Builder and Administrative<br/>Tools to the current system.<br/>Your deployment requires at least one installation<br/>of the Topology Builder.</li> <li>Deploy Monitoring Server Reports</li> <li>Deploy Monitoring Server Reports to selected SQL<br/>Server Reporting Services (SSRS) instances.</li> <li>First Run Videos</li> <li>Click to view getting started videos.</li> <li>Documentation</li> <li>Click to view the latest Lync Server<br/>documentation online for deployment, planning,<br/>and operations.</li> <li>Tools and Resources</li> <li>Click to access tools and other resources online to<br/>help manage your Lync Server deployment.</li> <li>Read the privacy statement online</li> </ul> |   |
|                 |                                                                                                    | Back Exit                                                                                                    |   |

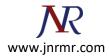

7. Give the name and place the location where you want to save your certificate signing request file. E.g.: c:\csr.txt

| ľ              | Certificate Request                                                                             | × |
|----------------|-------------------------------------------------------------------------------------------------|---|
|                | Certificate Request File                                                                        |   |
|                | Specify the full path and file name of the Certificate Signing Request (CSR) file to be created |   |
|                | File Name: C:\csr.bct Browse.                                                                   |   |
|                |                                                                                                 |   |
|                |                                                                                                 |   |
|                |                                                                                                 |   |
|                |                                                                                                 |   |
| 20 D           |                                                                                                 |   |
| and the second | Help Back Next Cancel                                                                           |   |

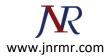

8. Click Next button on Specify Alternate Certificate Template window.

| 🖗 Certificate Request                                                                                                    | X  |
|----------------------------------------------------------------------------------------------------|----|
| Specify Alternate Certificate Template                                                                                                    |    |
| By default a Lync Server certificate request will use the WebServer certificate template. Select the following check<br>box in order to specify a different certificate template.                                          | k  |
| Use alternate certificate template for the selected certification authority                                                                                                    |    |
| Certificate template name:                                                                                                    |    |
|                                                                                                    |    |
| Note: The custom template must be installed on the certification authority, and must meet the requirements for<br>Lync Server certificates. For details about custom certificate templates, see the product documentation. |    |
|                                                                                                    |    |
|                                                                                                    | -r |
| Help Back Next Cancel                                                                                                    |    |

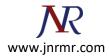

9. On Name and Security Settings window, enter your Friendly Name. e.g.: My Edge Server and make sure the bit length is 2048. Click Next to continue.

| 🛜 Certificate Request                                                                                  |                                                                                               | × |
|----------------------------------------------------------------------------------------------------|-----------------------------------------------------------------------------------------------|---|
| Name and Se                                                                                            | curity Settings                                                                               |   |
| Type a name for the new certific                                                                       | ate. The name should be easy for you to refer to and remember.                                |   |
| Note: The friendly name should<br>based on the certificate's usages                                    | not be confused with the Subject Name which will be determined automatically on this machine. |   |
| Friendly Name:                                                                                         |                                                                                               |   |
| My Edge Server                                                                                         |                                                                                               |   |
| Bit length:                                                                                            |                                                                                               |   |
| 2048                                                                                                   |                                                                                               |   |
| Mark the certificate's private<br>Note: If there are multiple mach<br>same certificate on all the mach | ines in the edge cluster you must obtain an exportable certificate and install the            |   |
| Help                                                                                                   | Back Next Cancel                                                                              |   |

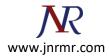

10. On Organization information window, type in your Organization and Organization Unit then click Next

| Request                                                                                                    | × |
|----------------------------------------------------------------------------------------------------|---|
| Organization Information                                                                                                    |   |
| Enter your organization's name and your organization unit. This is typically the legal name of your organization and the name of your division or department.<br>For further information, consult the certification authority's web site. |   |
| Organization:                                                                                                    |   |
| Entrust Inc.                                                                                                    |   |
| Organizational Unit:                                                                                                    |   |
| ECS Dept                                                                                                    |   |
|                                                                                                    |   |
| Help Back Next Cancel                                                                                                    |   |

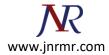

11. On Geographical Information, please enter your Country, State and City. Click next to continue.

| Certificate Request                                | ×                                               |
|----------------------------------------------------|-------------------------------------------------|
| Geographical Information                           | on                                              |
| Country/Region:                                    |                                                 |
| State/Province:                                    |                                                 |
| Ontario                                            |                                                 |
| City/Locality:                                     |                                                 |
| Ottawa                                             |                                                 |
| State/Province and City/Locality must be completed | d. Official names cannot contain abbreviations. |
| Help                                               | Back Next Cancel                                |

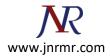

12. On Subject Name/Subject Alternate Name window, all the subject alternate names will auto populate. Click next to continue.

| Certificate Request                                                                              | ×      |
|--------------------------------------------------------------------------------------------------|--------|
| Subject Name / Subject Alternate Names                                                           |        |
| The following will be automatically populated for the Subject Name and Subject Alternate Name (S | AN)    |
| Subject Name:                                                                                    |        |
| sip.entrust.com                                                                                  |        |
| Subject Alternate Name:                                                                          |        |
| sip.entrust.com<br>webconf.entrust.com                                                           |        |
|                                                                                                  |        |
|                                                                                                  |        |
| Help Back Next                                                                                   | Cancel |

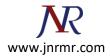

13. On SIP Domain Setting on Subject Alternate Names window, make sure the check box on sip domain being checked. Click next to continue.

| Certificate Request                                                                                                    | ×  |
|----------------------------------------------------------------------------------------------------|----|
| SIP Domain setting on Subject Alternate Names (SANs)                                                                                                    |    |
| If your deployment meets any of the following conditions, you may need additional SANs for each configured S<br>domain:<br>• Your deployment uses automatic sign-in without DNS SRV configuration<br>• Your deployment performs strict domain matching<br>• Your deployment includes devices that run Lync Phone Edition<br>Configured SIP domains | IP |
| entrust.local                                                                                                    |    |
| Select one or more SIP domains for which a sip. <sipdomain> entry is to be added to the SAN list.</sipdomain>                                                                                                    |    |
| Help Back Next Cancel                                                                                                    |    |

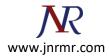

14. On Configure Additional Subject Alternate Names window, you can add any additional SAN if needed and click next to continue

| ~                                     |                      |                    |                   |         |
|---------------------------------------|----------------------|--------------------|-------------------|---------|
| tify any additional Subject Alternate | Names (SANs) to be a | added to the exist | ing list of SANs. |         |
|                                       |                      |                    |                   | Add     |
|                                       |                      |                    |                   | Remove  |
|                                       |                      |                    |                   | Clear A |
|                                       |                      |                    |                   |         |
|                                       |                      |                    |                   |         |
|                                       |                      |                    |                   |         |
|                                       |                      |                    |                   |         |
|                                       |                      |                    |                   |         |
|                                       |                      |                    |                   |         |

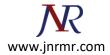

15. On Certificate Request Summary, please review and click next to continue.

| To generate a request with the Property       | e following information, clic | :k Next | <br> |
|-----------------------------------------------|-------------------------------|---------|------|
| Exportable True                               | -                             |         |      |
| Organization Entrust<br>Organizational ECS De |                               |         |      |
| Subject Name                                  | ust.com                       |         | 1    |
| Subject Alternate                             | ust.com                       |         |      |
| webcor                                        | f.entrust.com                 |         |      |
| CA Account<br>Template                        | ust.local                     |         |      |
| File Name C:\csr.t                            | xt                            |         | •    |

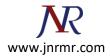

16. Click next on the Executing Command window.

| Certificate Request                                                                                                    |                                                                                                    | ×        |
|----------------------------------------------------------------------------------------------------|----------------------------------------------------------------------------------------------------|----------|
| Executing Commands                                                                                                    |                                                                                                    |          |
| C:\csr.txt -Country CA -State Ontano -City Ottawa<br>PrivateKeyExportable \$True -Organization "Entrust Inc."<br>Verbose -Report "C:\Users\Administrator\AppData\Local\<br>[13_01_42].html"<br>Creating new log file "C:\Users\Administrator\AppData\Lo                                                                                                    | -OU "ECS Dept " -DomainName "sip.entrust.k<br>Temp\Request-CSCertificate-[2011_05_30]                                                    |          |
| ef78-4f54-ba71-ca19dfec9759.xml".<br>Create a certificate request based on Lync Server configu<br>Offline request generated for use "AccessEdgeExternal,D<br>No changes were made to the Central Management Stor<br>Creating new log file "C:\Users\Administrator\AppData\Lo<br>[13_01_42].html".<br>"Request-CSCertificate" processing has completed succes<br>Detailed results can be found at "C:\Users\Administrator<br>[2011_05_30][13_01_42].html". | uration for this computer.<br>ataEdgeExternal,AudioVideoAuthentication".<br>e.<br>ocal\Temp\Request-CSCertificate-[2011_05_3<br>asfully. | •0]      |
| ,<br>Task status: Completed.<br>Request Certificate                                                                                                    |                                                                                                    |          |
| Interprete extended                                                                                                    |                                                                                                    | /iew Log |

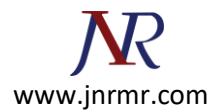

17. Click on the View button to open the CSR file and click Finish button to close the Certificate Request File window. You can also find the file on the allocated folder.

| Certificate Request                                          | ×                  |
|--------------------------------------------------------------|--------------------|
| Certificate Request File                                     |                    |
| Generated Certificate Signing Request (CSR) File: C:\csr.txt |                    |
|                                                              |                    |
|                                                              |                    |
|                                                              |                    |
| Help                                                         | Back Finish Cancel |

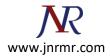

18. Copy the entries of CSR file and paste it to the online order screen on Entrust website or CMS.

| C                                                                                                    | sr - Note                                                                                                    | pad                                                                                                    |                                                                                                    |                                                                                                    |                                                                                                    | 483                                                                                                    |                                                                                                    |                                                                                                    |                                                                                                    | _ 0                                                                                          | × |
|----------------------------------------------------------------------------------------------------|----------------------------------------------------------------------------------------------------|----------------------------------------------------------------------------------------------------|----------------------------------------------------------------------------------------------------|----------------------------------------------------------------------------------------------------|----------------------------------------------------------------------------------------------------|----------------------------------------------------------------------------------------------------|----------------------------------------------------------------------------------------------------|----------------------------------------------------------------------------------------------------|----------------------------------------------------------------------------------------------------|----------------------------------------------------------------------------------------------|---|
| File                                                                                                    | Edit Fo                                                                                                    | ormat                                                                                                    | View                                                                                                    | Help                                                                                                    |                                                                                                    |                                                                                                    |                                                                                                    |                                                                                                    |                                                                                                    |                                                                                              |   |
| MIII<br>BGN<br>RUN<br>DQEU<br>54RI<br>2H0,<br>uDeU<br>9tyv<br>uXoS<br>Cisc<br>WU5I<br>CmF(<br>AG8,<br>AQ&C<br>dC5:<br>AIU(<br>BGN)<br>jqi | EcjCCA<br>VBACMB<br>TIERlc<br>BAQUAA<br>FwgAdP<br>/lv+G7<br>wdxmbf<br>wSE/+g<br>SQV6E0<br>GAQQBg<br>DTEFCM<br>Ob3IMC<br>ACWBVA<br>AZWBVA<br>DMYG8M<br>sb2Nhb<br>dEwEB/<br>WHSUED<br>wDQYJK<br>f88pp2<br>1/IDwf<br>RVNhRA<br>DdDaOz<br>rBjWsJ | 10CA<br>090d<br>HQgM<br>41BD<br>MONV<br>Be/J<br>hHZf<br>UCDK<br>CYQC<br>JCNA<br>UVER<br>KR1c<br>GYAd<br>GEAC<br>IIPC<br>WQCM<br>DAKB<br>DAKB<br>DAKB<br>CYQC<br>IICC<br>KR1c<br>GYAd<br>GEAC<br>IIPC<br>WQCM<br>DAKB<br>CYQC<br>IICC<br>WQCM<br>IICC<br>WQCM<br>IICC<br>WQCM<br>IICC<br>WQCM<br>IICC<br>MQCM<br>IICC<br>V<br>CYQC<br>IICC<br>MQCM<br>IICC<br>V<br>CYQC<br>IICC<br>MQCM<br>IICC<br>V<br>CYQC<br>IICC<br>V<br>CYQC<br>IICC<br>V<br>C<br>CYQC<br>IICC<br>V<br>C<br>CYQC<br>IICC<br>V<br>C<br>CYQC<br>IICC<br>V<br>C<br>CYQC<br>IICC<br>V<br>C<br>CYQC<br>IICC<br>V<br>C<br>CYQC<br>IICC<br>V<br>C<br>C<br>C<br>C<br>C<br>C<br>C<br>C<br>C<br>C<br>C<br>C<br>C<br>C<br>C<br>C | QAWd<br>GF3Y<br>RgwF<br>WAWg<br>qnAW<br>56TV-<br>fo/20<br>A763<br>Ldw9<br>gMXDI<br>0UZV<br>GXV8<br>A763<br>Ldw9<br>GXV8<br>A763<br>Ldw9<br>GXV8<br>A763<br>Ldw9<br>QXV8<br>A763<br>A4GA<br>21WL1<br>AAWI<br>ggrB<br>QGXV8<br>A4GA<br>21WL1<br>AAWI<br>ggrB<br>VCNA0<br>TYM1<br>IET2<br>aecK<br>IFRM | jELMAKG<br>SAXFTAT<br>gYDVQQD<br>gEKAOIB<br>MuP8YNC<br>4AkWBLL<br>CuvCbnw<br>kdLq101<br>fyMmQfw<br>BYKNi4x<br>w50cnVz<br>S51eGUw<br>FIAUWBB<br>GKAYWAG<br>GKAYWAG<br>GKAYWAG<br>UVUdHJ1<br>QYJKWYB<br>GEFBQAD<br>hGezWzm<br>FA4HHVb<br>2IYMXRL<br>A0g6Zau<br>EWHOXNQ | ATE REQU<br>GAIUEBHM<br>FBGNVBAO<br>DA92aXA<br>AQChg6L<br>CB+s8dfG<br>OkYGjqC<br>WANCVKZ<br>Ifsi8C8+<br>VZKMNQ42<br>CIC2MDE<br>VCGYKKWY<br>ACAAUWB<br>ACAAUWB<br>ACAAU | CQOEXED<br>MDEVudH<br>uZW50cn<br>GRNKOZD<br>KIAV17PI<br>47bFtwL<br>T115HHG<br>CEWfNVB<br>v1JUAFX<br>uMjBWBg<br>hbAwaTF<br>BBAGCNW<br>DAGGAYQ<br>VAHYAAQ<br>E8DBCBg<br>tghN3ZW<br>CBBQEEG<br>VHQ4EFG<br>VHQ4EFG<br>VHQ4E | AOBGNVBA<br>J1c3QGSV<br>VZdC5jb2<br>OPd8+wPr<br>MQIZ3j5b<br>6Zr6+rW<br>NZ0VWO/7<br>IUEKdek1<br>480L0g8p<br>krBgEEA<br>10Q0XBQ<br>0CAjFkMC<br>BUAG4AZC<br>BKAGUACC<br>NVHREE0<br>Jjb25mLr<br>BXAGUAYC<br>QUKD1xfC<br>GYfnVOBH<br>dy5TpEa | Ttt/jw5+<br>pF7AgMBA<br>yI3FRQXS<br>jFFREdFX<br>GICAQEew<br>QBSACAAQ<br>gMBADCBy<br>zA5ghFza<br>mVudHJ1c<br>gBTAGUAC<br>dWNtfJUZ<br>HK6w830N<br>SwaW7kg | Tq26CUX<br>AGgggG1<br>TBHAGEF<br>EFkbWlu<br>GBNAGKA<br>GYJKOZI<br>XAUZW50<br>3QUY29tI<br>GB2AGUA<br>aJUf89P<br>hjdMlaP | MBez<br>MBoG<br>DBpM<br>aXN0<br>YWBy<br>CAB0<br>hVCN<br>CNVZ<br>MAWG<br>cjAT<br>Sirs<br>IjVd |   |
| 4                                                                                                    |                                                                                                    |                                                                                                    |                                                                                                    |                                                                                                    |                                                                                                    |                                                                                                    |                                                                                                    |                                                                                                    |                                                                                                    | Þ                                                                                            | - |